# **Barrierefreies** Webconferencing

# – ein Einstieg

Online-Veranstaltungen haben während der vergangenen Jahre stark an Prominenz zugenommen. Für viele Menschen können sie ein barrierearmer Zugang zu Bildung sein. Einige Beispiele können sein…

- Eltern mit Kindern im betreuungsintensiven Alter
- Menschen mit einem Hund, der nicht lange alleine bleiben kann
- Personen, für die aufgrund von körperlichen Einschränkungen Seminarräume nicht begehbar sind
- Blinde oder hörbeeinträchtigte Personen
- Reizempfindliche Menschen
- Teilnehmende mit sozialen Ängsten, die sich nicht mit einer ganzen Gruppe vor Ort konfrontieren können oder wollen
- Menschen, die ortsunabhängig teilnehmen möchten

Bei heterogenen Gruppen treffen oft vielfältige Bedürfnisse aufeinander. Damit du bei der Organisation deiner Online-Veranstaltung bereits vieles mitdenken kannst, findest du nachfolgend hilfreiche Tipps zur Vorbereitung.

#### **Nutzungsrechte:**

Unsere Unterlagen stehen unter der Lizenz "CC BY SA 4.0 – Digitalverbund Customer Journey 2023 der bay. Volkshochschulen".

Wir teilen also diese Unterlagen frei mit dir. Du kannst das Material frei weiterverwenden und auch neu kombinieren, wenn du den Digitalverbund Customer Journey als Verfasser nennst.

**Arbeitsaufwand Umsetzung Finanzieller Aufwand** 

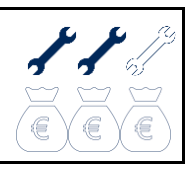

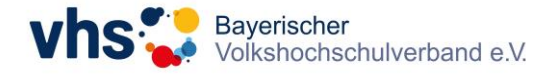

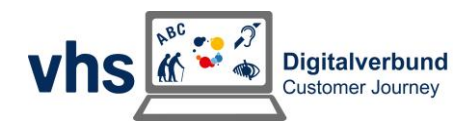

# Das erwartet dich in diesem Leitfaden…

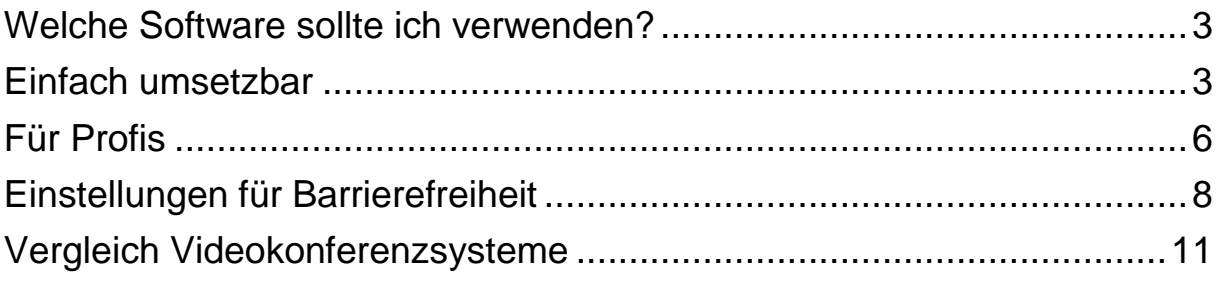

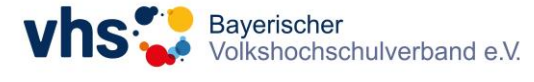

**Janina Schubert | Projektmanagerin**

E-Mail: [janina.schubert@ansbach.de](mailto:janina.schubert@ansbach.de) Telefon: 0981 977 82 31 - 314

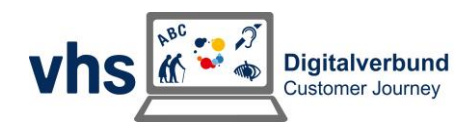

### <span id="page-2-0"></span>Welche Software sollte ich verwenden?

 **Von den in der vhs.cloud verfügbaren Plattformen eignet sich Zoom besser als BigBlueButton:** Zoom bietet eine hohe Audiound Videoqualität. Das ist besonders wichtig, um Gebärdensprachdolmetscher\*innen gut erkennen zu können. Es ist eine große Hilfe für Menschen mit Hörbeeinträchtigungen und gehörlose Personen. Zoom ermöglicht auch, das Bild individuell anzupassen. Andere Systeme wie BigBlueButton sind hier nicht so leistungsfähig. Es gibt auch die Entwicklung eines barrierefreien Konkurrenzsystems in Deutschland. Ein Prototyp dieses Systems wird erst im Jahr 2024 erwartet.

### <span id="page-2-1"></span>Einfach umsetzbar

 **Einladungen mit Einwahlnummern versenden:** Sende Einladungen mit Einwahlnummern. Das hilft gehörlosen Personen, die Video-Relay-Dienste nutzen, um bei Zoom-Meetings auf den Dienst eines Gebärdendolmetschers zugreifen zu können. Video-Relay-Dienste werden zur Übersetzung gesprochener Sprache in Text oder Gebärdensprache eingesetzt. Wenn du deinen Meeting-Einladungen Einwahlnummern hinzufügst, verhilfst du ihnen – und auch denjenigen, die keinen Zugang zu Computern haben – zu besseren Teilnahmebedingungen.

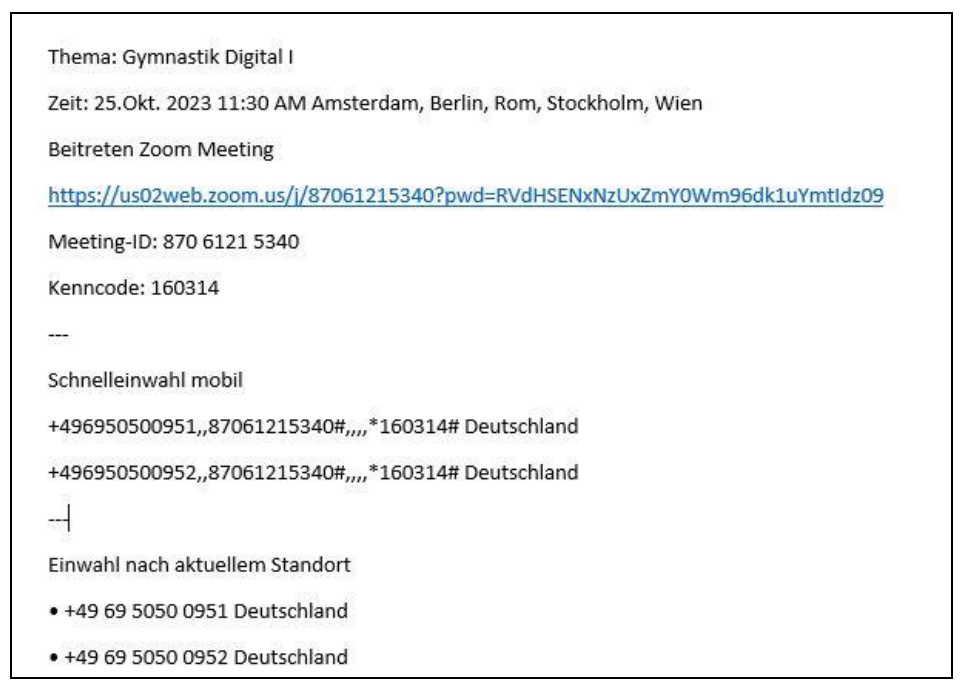

 **Material im Voraus zur Verfügung stellen:** Teile Präsentationsmaterial schon vor dem Meeting. Achte darauf, dass alles barrierefrei ist. Tools wie die Barrierefreiheitsprüfung von

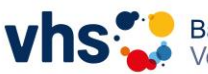

**Janina Schubert | Projektmanagerin**

E-Mail: [janina.schubert@ansbach.de](mailto:janina.schubert@ansbach.de) Telefon: 0981 977 82 31 - 314

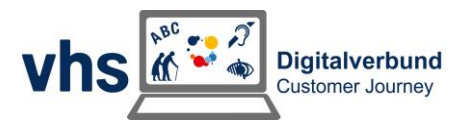

Microsoft können dabei helfen. Sie zeigen, ob Dateien wie Excel-Tabellen oder Word-Dokumente für alle zugänglich sind.

 **Teilnehmende stumm schalten:** Schalte alle Teilnehmenden beim Beitritt stumm. Das ist wichtig für Menschen mit Sehbeeinträchtigungen, die Screenreader nutzen und deshalb auf einen möglichst geringen Geräuschpegel angewiesen sind. Auch manche neurodivergenten Personen profitieren davon, wenn Hintergrundgeräusche reduziert werden.

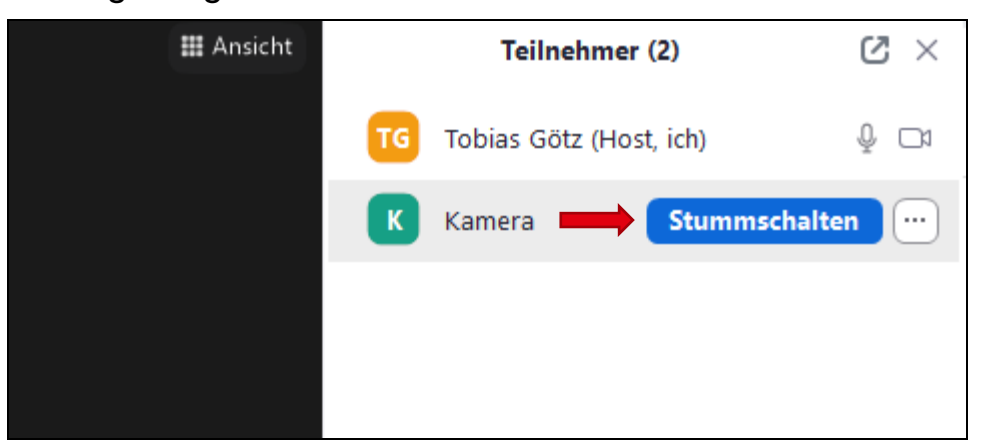

- **Nutze einen dunklen Hintergrund und gedeckte Farben:** Ein dunkler Hintergrund vermindert Blendeffekte. Auch bei der Kleidung sind gedeckte Farben besser. Vermeide sehr helle und knallige Farben. Achte auf eine ausreichend helle Beleuchtung von vorne.
- **Sprich deutlich:** Das ist wichtig für Menschen mit Seh- oder Hörbehinderungen. Sprich darüber, wenn du Inhalte auf dem Bildschirm teilst. So können auch Menschen, die Screenreader oder Gebärdendolmetscher nutzen, den Inhalten folgen.
- **Stelle dich vor, bevor du sprichst:** Das ist besonders hilfreich, wenn Menschen mit Sehbeeinträchtigungen teilnehmen. Als Host kannst du auch andere Teilnehmende dazu ermutigen, sich vorzustellen.
- **Achte auf eine klare Gesprächsstruktur:** Stelle sicher, dass nicht mehrere Personen gleichzeitig sprechen. Lege Gesprächsregeln fest.
- **Aktiviere automatische Untertitel:** Nutze, wenn möglich, manuelle Untertitel durch Schriftdolmetscher. Verwende automatische Untertitel, falls du keine Möglichkeit für manuelle Untertitel hast.

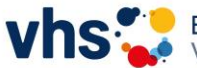

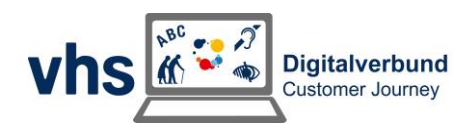

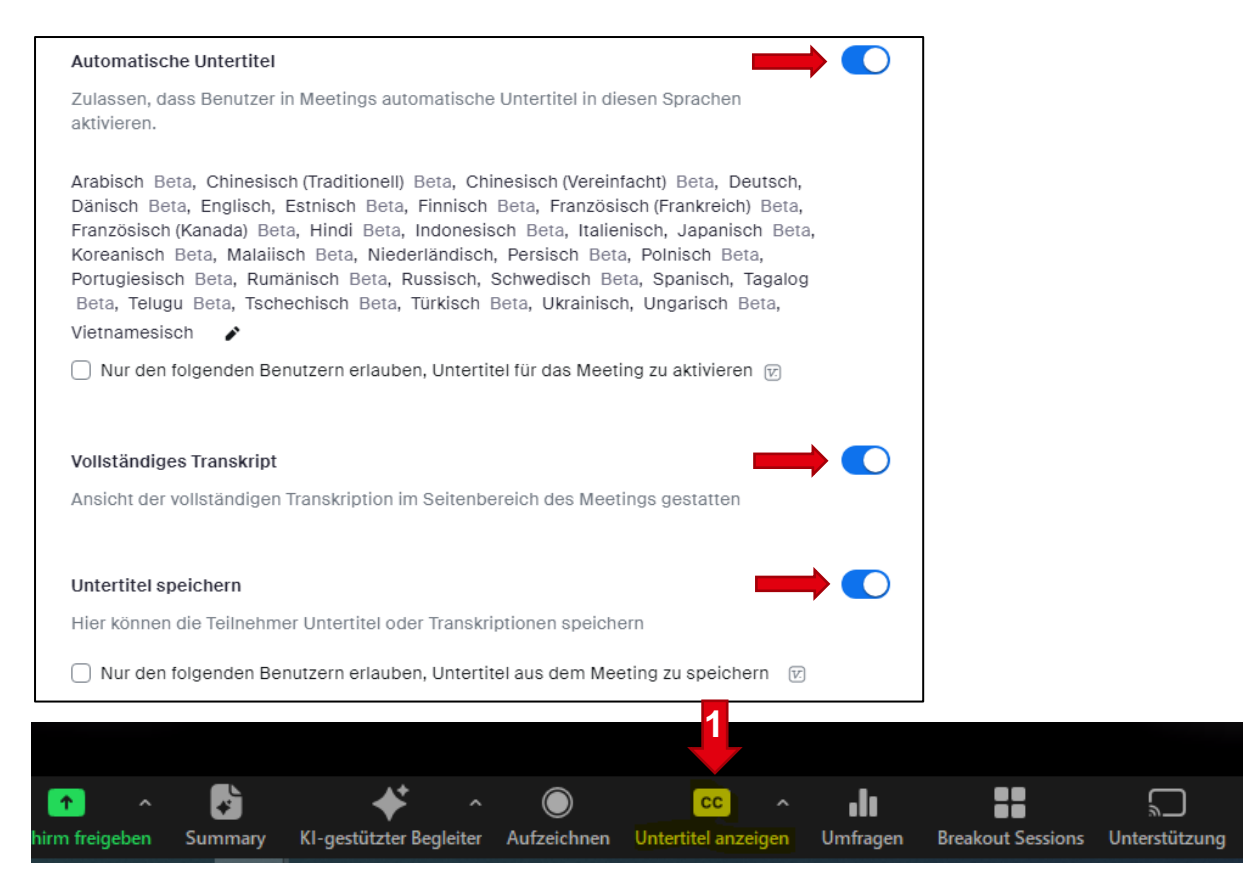

- **Verwenden barrierefreie virtuelle Hintergründe:** Wähle Hintergründe, die ruhig und ohne Bewegungen sind. Bewegte Hintergründe können Personen mit bestimmten Beeinträchtigungen wie ADHS, Reisekrankheit oder Migräne stören. Auch für die, die einem Gebärdendolmetscher folgen wollen, sind ruhige Hintergründe besser.
- **Präsentiere zentrale Informationen nicht nur auf Folien:** Es ist wichtig, dass alle wichtigen Informationen auch mündlich mitgeteilt werden. So stellst du sicher, dass jeder die Informationen erhält, auch wenn er die Folien nicht sehen kann.
- **Bei reinen Vorträgen:** Begrenze die Anzahl der sichtbaren Personen: Das ist besonders hilfreich für Menschen mit eingeschränktem Sehvermögen. Wenn nur die sprechenden oder handelnden Personen sichtbar sind, ist es leichter zu folgen. Andere Teilnehmer sollten ihre Kameras ausschalten. So kann sich jeder besser auf den Vortrag konzentrieren.

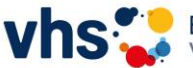

Bayerischer Volkshochschulverband e.V.

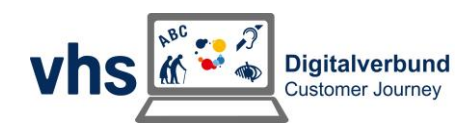

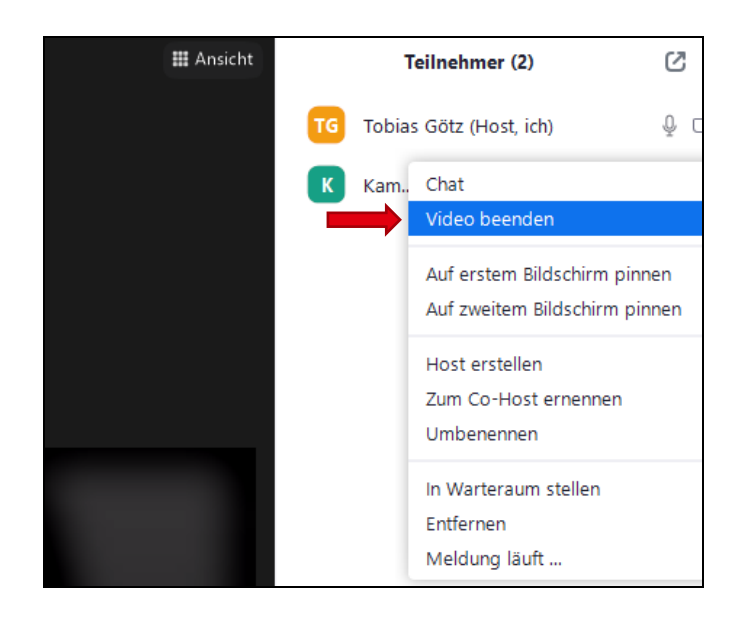

### <span id="page-5-0"></span>Für Profis

 **Nutze die Multi-Pin und Multi-Spotlight Funktionen:** Als Host kannst du die Videos der Sprecher und des Dolmetschers hervorheben. So kann jeder sie gut sehen, egal wer gerade spricht. Diese Funktionen helfen besonders, wenn Gebärdendolmetscher dabei sind. Sie werden so leichter in großen Meetings gefunden.

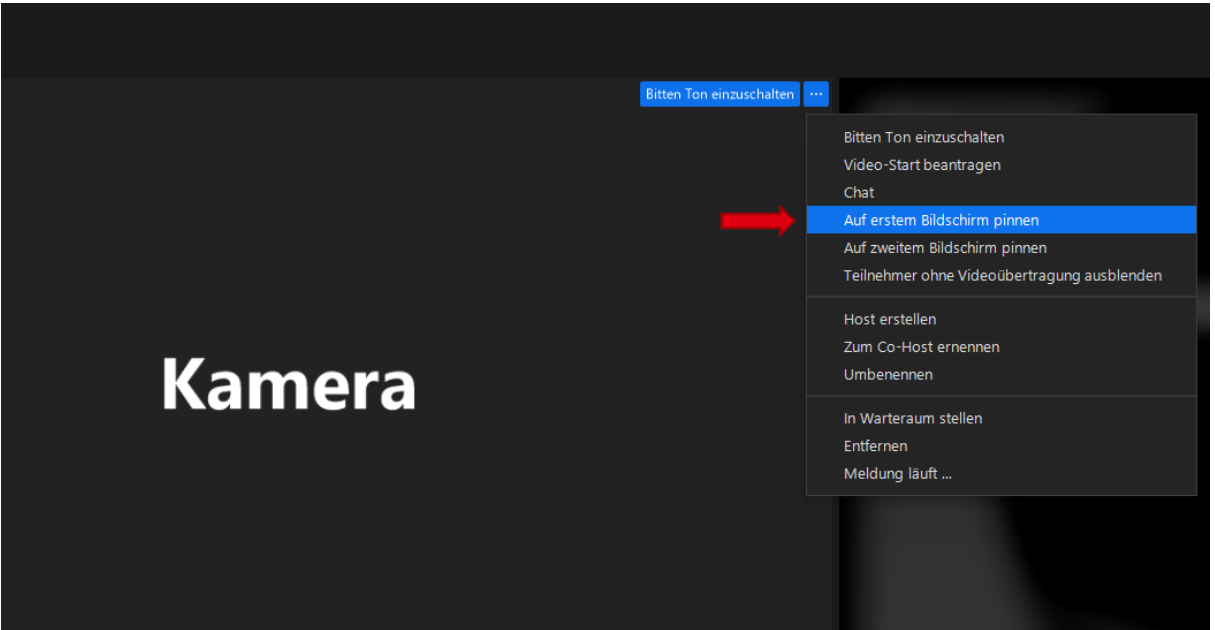

 **Treffe Vorbereitungen für den Chat:** In Zoom können Screenreader den Chat vorlesen. Aber das kann stören, wenn gleichzeitig gesprochen wird. Der Host kann eine Person bestimmen, die private Nachrichten von allen bekommt. Diese Person kann an passenden Stellen die Nachrichten vorlesen und Links teilen, die im Chat gesendet wurden.

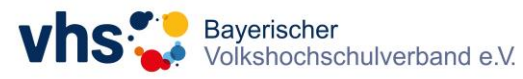

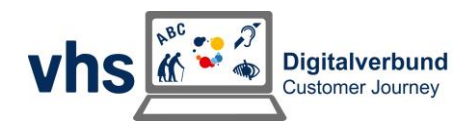

- **Biete Inhalte in verschiedenen Formen an:** Am besten wäre es, wenn Inhalte in gesprochener Sprache, Gebärdensprache, einfacher Sprache und schriftlich vorhanden sind. Wenn das nicht geht, solltest du zumindest gesprochene und schriftliche Inhalte haben, zum Beispiel durch Untertitel. Bei großen Meetings ist auch Gebärdensprache wichtig.
- **Für reine Vorträge ist die Webinarfunktion die beste Wahl:** Sie hilft dabei, die Anzahl der sichtbaren Teilnehmer zu reduzieren. So können sich die Hörer besser auf den Vortrag und den Gebärdensprachdolmetscher konzentrieren. Diese Einstellung minimiert Ablenkungen, da nur die Vortragenden sichtbar sind und nicht alle Teilnehmer.
- **Nutze manuell erstellte Untertitel:** Nutze, wenn möglich, manuelle Untertitel durch Schriftdolmetscher. Bei Zoom können Untertitel auch an andere Programme gesendet werden. Dort kannst du Größe, Schriftart und Farbe der Untertitel anpassen.

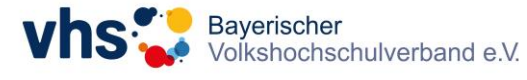

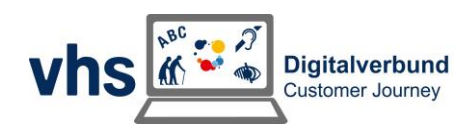

# <span id="page-7-0"></span>Einstellungen für Barrierefreiheit

Nachfolgend erklären wir dir die wichtigsten Funktionen rund um deine Online-Konferenz. Anschließend findest du eine Tabelle, die die verschiedenen Systeme für Online-Konferenzen vergleicht.

#### **Kompatibilität für Screenreader / Bildschirmvorlesesoftware**

- **Ansage von fokussierten Elementen:** Wenn Elemente mit dem Screenreader fokussiert werden, müssen sie eine plausible Bezeichnung erhalten, die vom Screenreader vorgelesen wird.
- **Ansage von Reaktionen und Benachrichtigungen:**  Statusmeldungen wie z.B. das Heben einer Hand, Erhalten von Nachrichten im Chat oder das Verlassen des Meetings von Teilnehmenden müssen angesagt werden. Im Optimalfall können die Ansagen für Statusmeldungen individuell angepasst werden.
- **Touchscreen-Steuerung:** Auf Smartphones und Tablets muss bei eingeschaltetem Screenreader der komplette Funktionsumfang nutzbar sein.
- **Screenreader-Kompatibilität bei Bildschirmfreigabe:** Freigegebene Inhalte sollten für alle Teilnehmende über den Screenreader ansteuerbar sein. Bisher ist dies lediglich bei Adobe Connect mit PDF-Dateien und bei Microsoft Teams mit Power-Point-Dateien möglich.
- **Fokus-Modus:** Hosts können die Kamerafreigabe aller Teilnehmender deaktivieren, so dass diese sich nicht gegenseitig sehen können.
- **Pinnen:** Teilnehmende und Hosts können relevante Teilnehmer anpinnen, so dass diese immer im Fokus stehen.

# Bedienoberfläche

- **Dark-Mode / Kontrastreiches Design:** Das Kontrastverhältnis von Grafiken und grafischen Bedienelementen muss mindestens 3:1 sein (nach EN 301 549, Kriterium 9.1.4.11). Zudem sollte es möglichst individuell anpassbar sein.
- **Separate Skalierbarkeit der Fenster/Textgröße:** Die einzelnen Fenster müssen an- und abdockbar (fixierbar) und in ihrer Größe skalierbar sein. Die Textgröße für die Menüschrift und den Untertitel sollte manuell anpassbar sein.

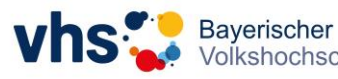

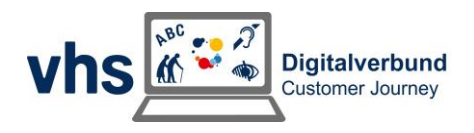

- **Deaktivierung der Sprecherfunktion & Spotlight-/Anheften-Funktion:** Es ist üblich, dass die jeweils sprechende Person fokussiert wird und automatisch für alle groß sichtbar gemacht wird. Diese Funktion sollte deaktivierbar sein, z.B. mit einer manuellen Spotlight- bzw. Anheft-Funktion, um den Einsatz von Gebärdensprachdolmetscher\*innen barrierefrei zu gestalten.
- **Über Tastatur/Tastenkombinationen steuerbar:** Alle Programm-Funktionen sollten über die Tastatur erreichbar sein bzw. durch Tastaturkürzel auslösbar sein.

#### Kommunikations- und Kollaborationsfunktionen

- **Chatfunktion:** Eine Chatfunktion muss verfügbar sein. Der Chat muss sowohl mit Screenreadern kompatibel als auch vollständig mit der Tastatur steuerbar sein.
- **Automatische Untertitel:** Es sind automatisch generierte Untertitel verfügbar.
- **Manuelle Untertitel:** Es gibt die Möglichkeit manuell Untertitel einzugeben.
- **Drittanbieter-Untertitel:** Es besteht die Möglichkeit über eine Schnittstelle über Drittanbietersoftware Untertitel einzuspielen.
- **Zuschalten weiterer Tonspur:** Über das Zuschalten einer weiteren Tonspur kann eine Verdolmetschung in verschiedene Sprachen und eine Audio-Beschreibung angeboten werden. Auch eine Übersetzung in Leichte Sprache kann so gewährleistet werden.
- **Gruppenräume (Breakout-Sessions):** Die Gruppenraumfunktion ermöglicht es, sich in Kleingruppen zu treffen. Die Gruppenräume müssen alle Kriterien des Hauptprogramms erfüllen und im Funktionsumfang und in der Bedienbarkeit mit dem Hauptraum identisch sein.
- **Telefon-Einwahl möglich:** Teilnehmer können sich per Telefon einwählen, um z.B. Relay-Dienste zu nutzen.
- **Vollständige Transkription:** Es besteht die Möglichkeit, sich eine vollständige Transkription des Gesagten anzeigen zu lassen.

# Kompatibilität & Sicherheit

 **Unabhängigkeit von Betriebssystem:** Das Programm muss mindestens für Windows, macOS, Android und iOS verfügbar und

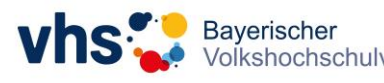

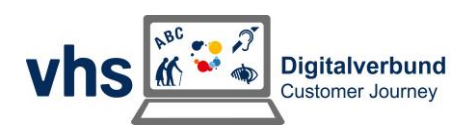

über einen Browser startbar sein. Im Optimalfall ist das Programm auch für Linux und ChromeOS verfügbar.

- **Kein Konto zur Teilnahme notwendig:** Für die einfache Teilnahme an einem Meeting sollte kein Registrierungsprozess bzw. keine Angabe einer E-Mail-Adresse notwendig sein.
- **Warteraumfunktion:** Eine Warteraumfunktion bietet vor allem bei öffentlichen Veranstaltungen einen weiteren Schutz, da hiermit manuell entschieden werden kann, wer dem Meeting beitreten darf.

Wir hoffen, dass du nun einen guten Überblick zu den Möglichkeiten barrierefreier Online-Lehre erhalten hast.

#### **Jetzt heißt es:** Ausprobieren!

Starte mit kleinen Schritten. Mach dir keinen Druck, wenn beim ersten Mal nicht gleich alles klappt. Du kannst dir für den Anfang eine Sache aussuchen und umsetzen. Nach und nach werden die einzelnen Schritte immer selbstverständlicher.

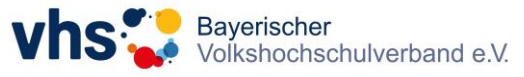

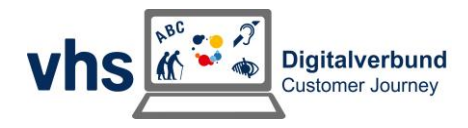

#### <span id="page-10-0"></span>**Vergleich Videokonferenzsysteme**

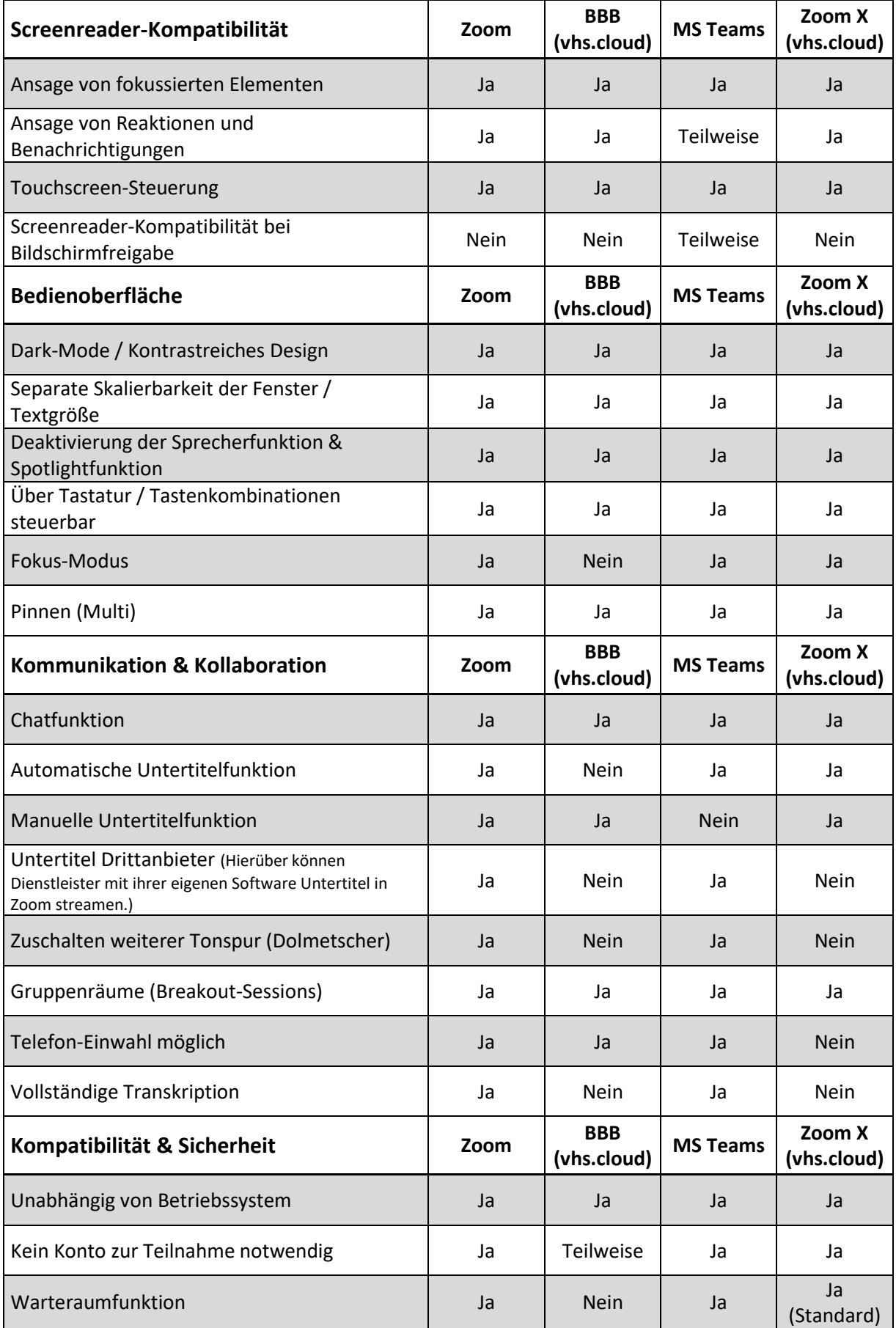

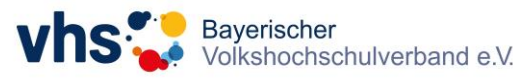

**Janina Schubert | Projektmanagerin**

E-Mail: [janina.schubert@ansbach.de](mailto:janina.schubert@ansbach.de) Telefon: 0981 977 82 31 - 314

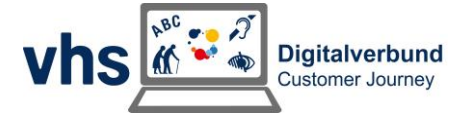